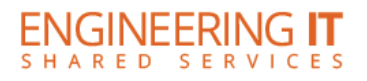

# **Siebel Center 2124**

## **Turning the System On**

- Press the **[ON]** button once.
- The buttons will flash for approximately 30 seconds as the display starts up. You may now select a source (The Wireless Presentation receiver is the default source).

**Note: The system must be turned on before sources can be selected.**

#### **Using the Wireless Presentation**

• If the Wireless Presentation receiver is not already selected, press the **[Wireless]** button on the control panel.

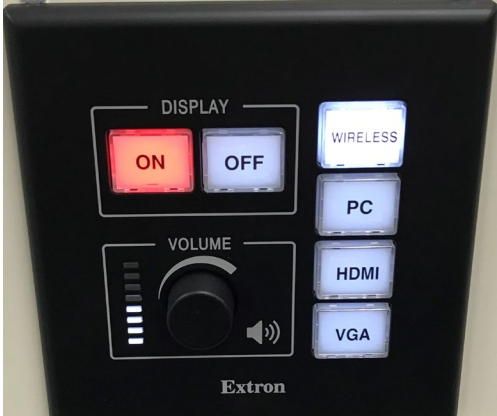

*Control Panel*

- To connect your device to the Wireless Presentation receiver, connect to IllinoisNet and follow the on-screen instructions.
- Once you attempt to connect, a 4 digital passcode will be displayed. Enter this on your device when prompted.

# **Using the Conference PC**

- If the Conference PC is not already selected, press the **[PC]** button on the control panel.
- The PC should be logged into a generic conferencing account (Matse-Conf). If it is not, restarting the PC will get the PC logged back in.

**Note: If you log into any services, applications, or websites using your work or personal credentials, please make sure to fully log out of those accounts before you end your meeting. If you do not, others may be able to gain access to your accounts.**

#### **Using a Laptop**

- Connect your laptop to the end of the HDMI or VGA cable that is not connect to the input panel.
- Select the **[HDMI]** or **[VGA]** button on the control panel corresponding to the cable used to connect the laptop.

**Note: Depending on your laptop model, you may need an adapter. Adapters can be borrowed on short term loan (4hrs.) from an Engineering IT Help Desk.**

# **Turning the System Off**

- Press the **[Off]** button once.
- The buttons will flash for 30-90 seconds as the system shuts down.

(217) 333-1313 [engrit-av@illinois.edu](mailto:engrit-av@illinois.edu) [http://it.engrineering.illinois.edu](http://it.engrineering.illinois.edu/)

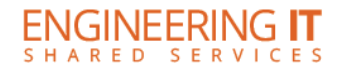

# **Conference System**

## **Connecting to the conference system**

The Conferencing PC is connected to a Logitech Meetup All-in-One conferencing system. This device works the same as a USB webcam one might have at their desk. Skype for Business and Zoom should be connected automatically to this device for video and audio input/output during conferencing.